## Globe Option 3G Router Üzerinde Port Yönlendirme İşlemi Resimli Anlatım

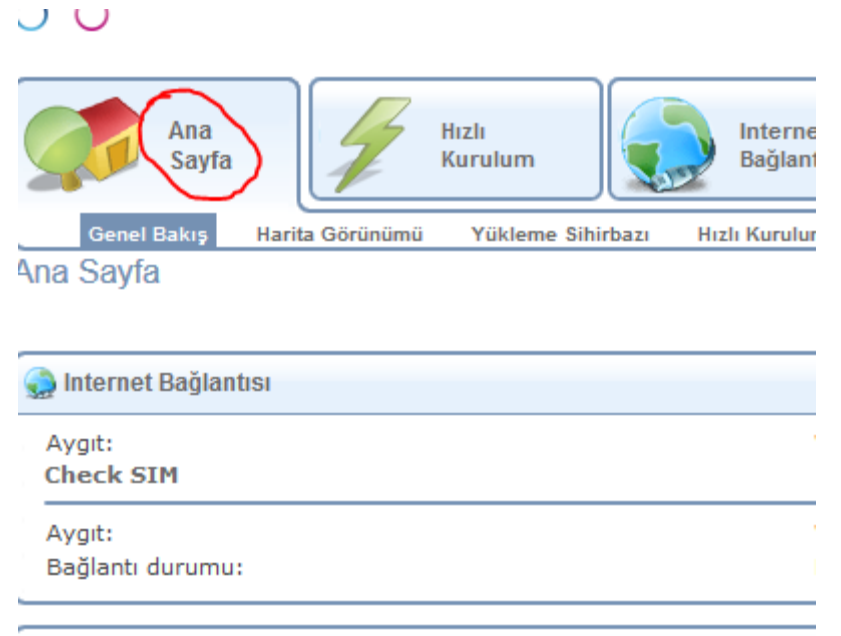

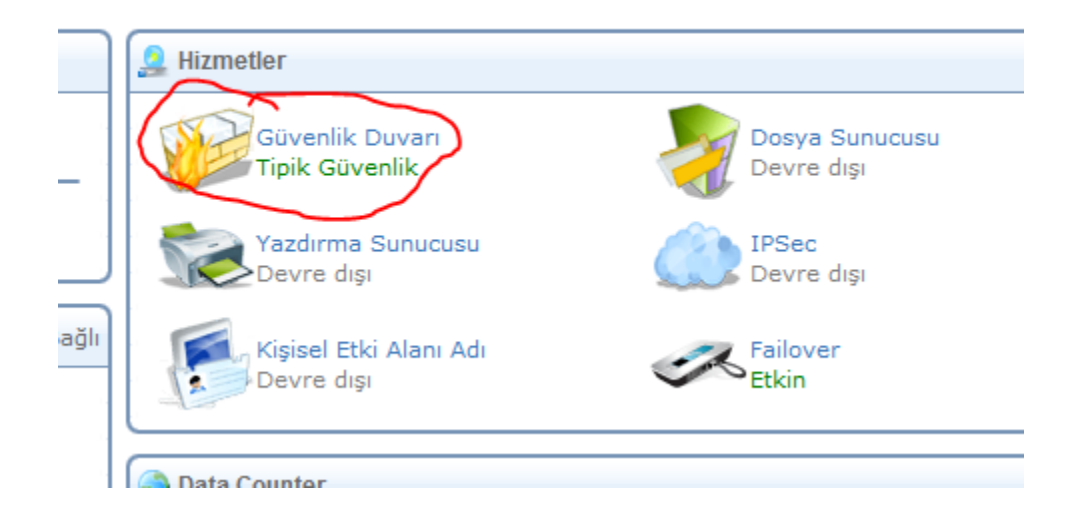

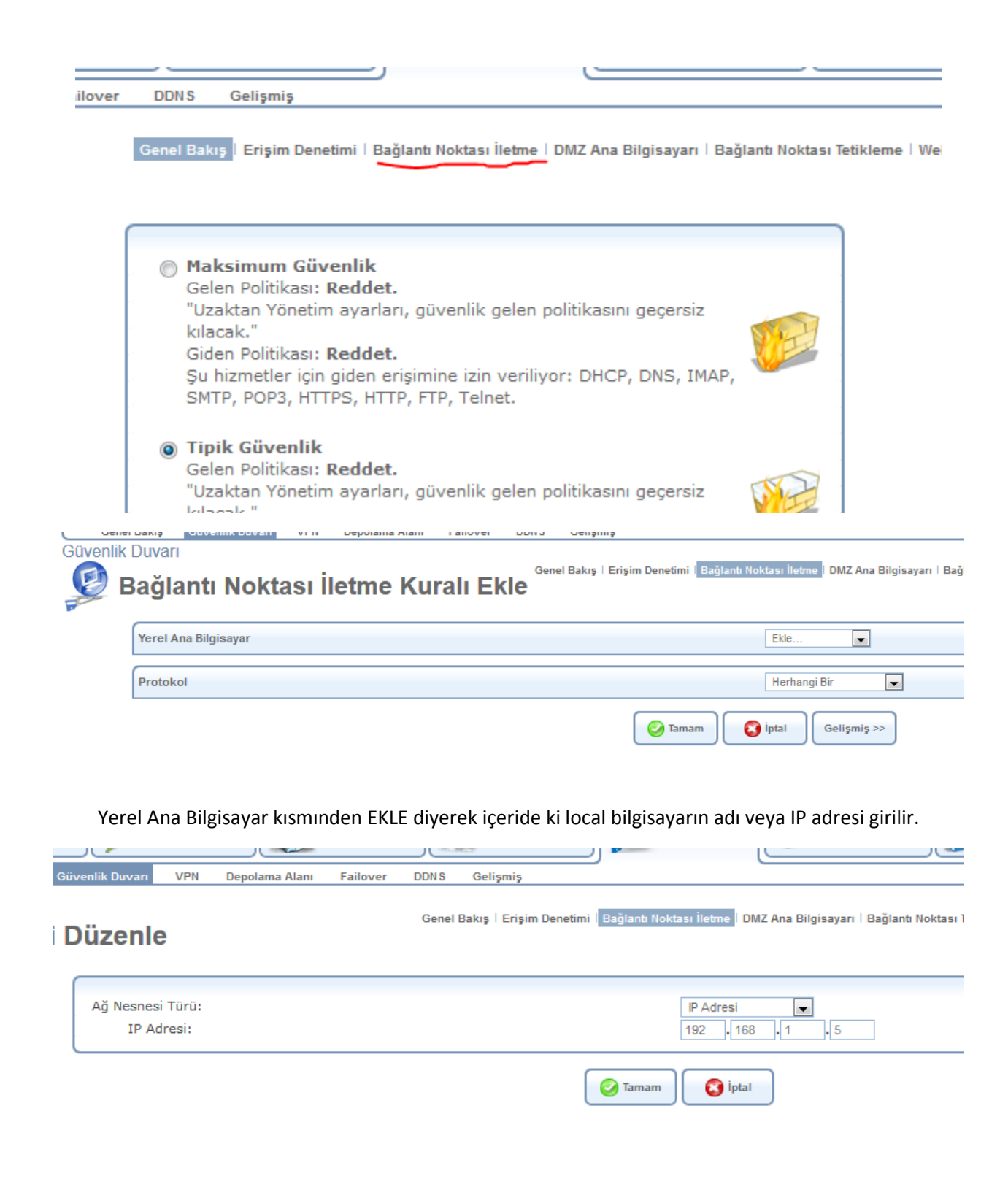

## Protokol Kısmından "Kullanıcı Tanımlı" seçeneği işaretlenir ve yönlendirilecek portlar için kural oluşturulur.

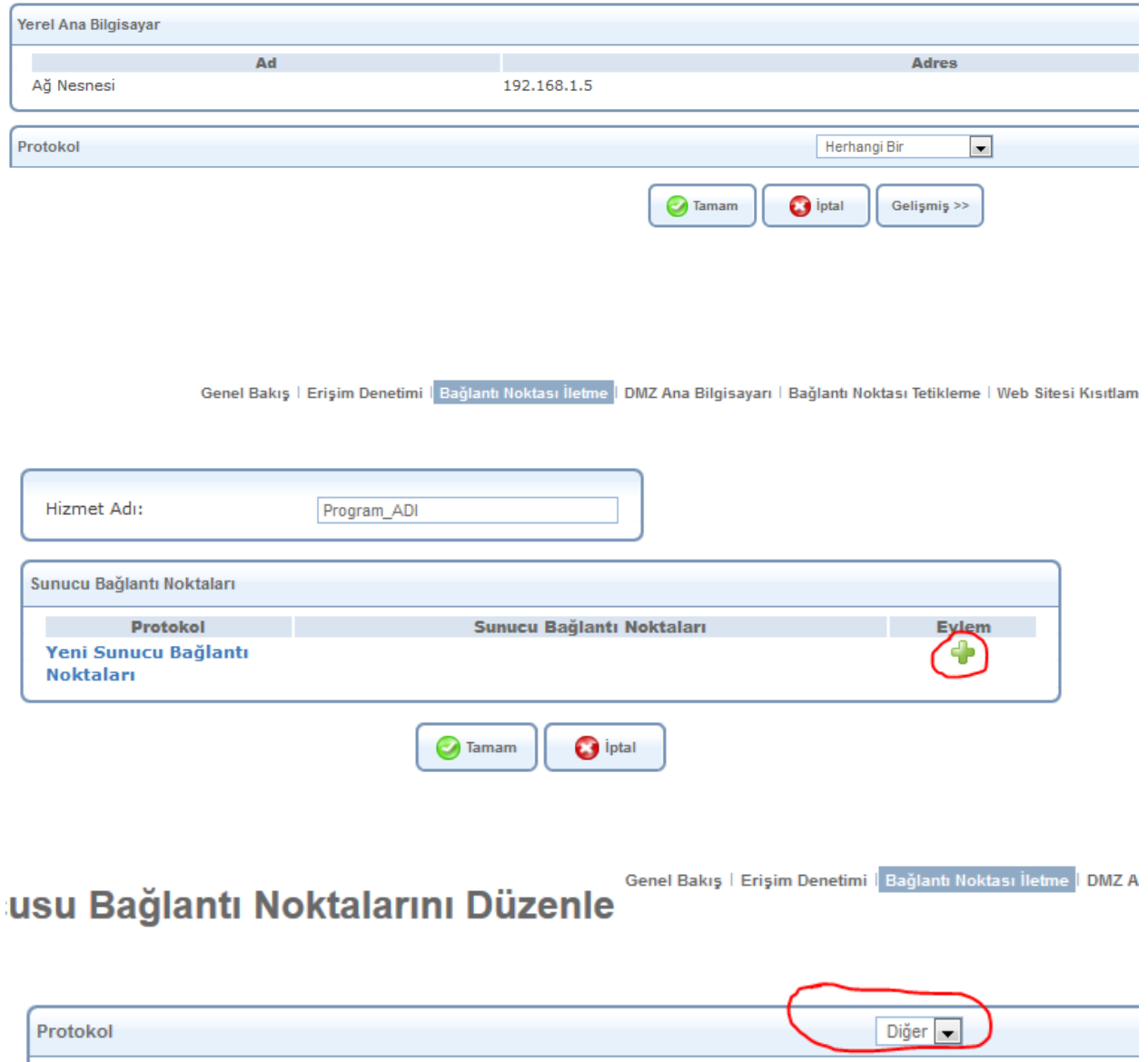

Protokol Numarası:

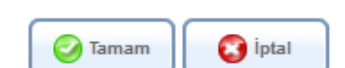

 $\overline{\mathbf{0}}$ 

Genel Bakış | Erişim Denetimi | Bağlantı Noktası İletme | DMZ Ana E

## **usu Bağlantı Noktalarını Düzenle**

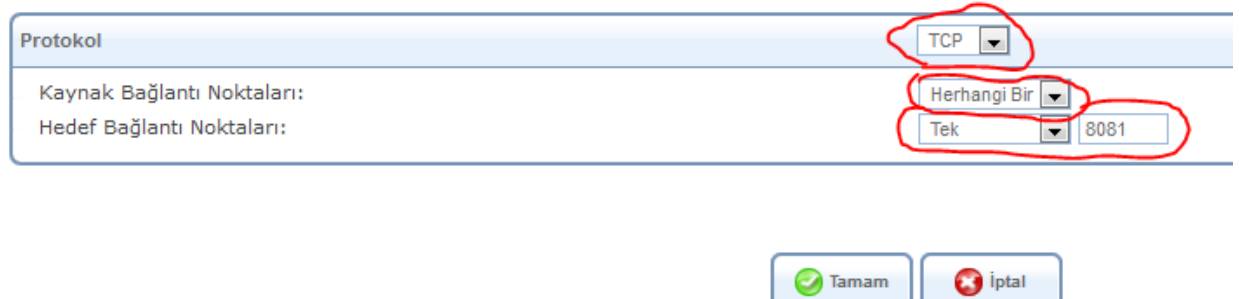

## Yukarıda ki alanlardan ilgili protokol ve Hedef port çildikten sonra kural tanımlaması yapılır.

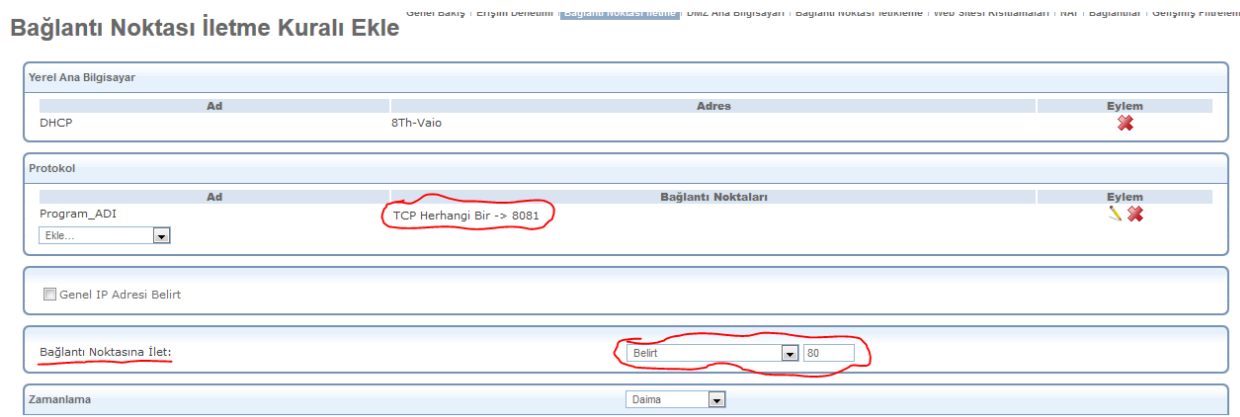

Yukarıda görünen ekran görüntüsünde yapılmask istenen şudur:

- 1- WAN tarafındaki bir bilgisayarın herhangi bir portundan 3G modemin üzerinde belirlenmiş LAN'ına bağlı bilgisayarın 8081 numaralı portuna bir talep gönderilirse,
	- 2- Bu talep modem tarafından ilgili bilgisayarın 80 numaralı portuna iletilecektir.